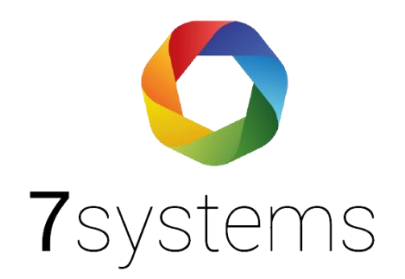

## **Dokumentation Einlesen MB-Secure**

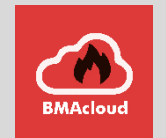

**Version 1.3**

Stand: 19.06.2023

**1** / **2** 02266 44 000 14 **●** info@7systems.de **●** 7systems.de **7systems GmbH ●** Schwalbenweg 22 **●** 51789 Lindlar

- Neue Anlage anlegen, Typ 'MBSecure'
- Die Datei wie unten beschrieben erstellen
- Melder werden eingelesen

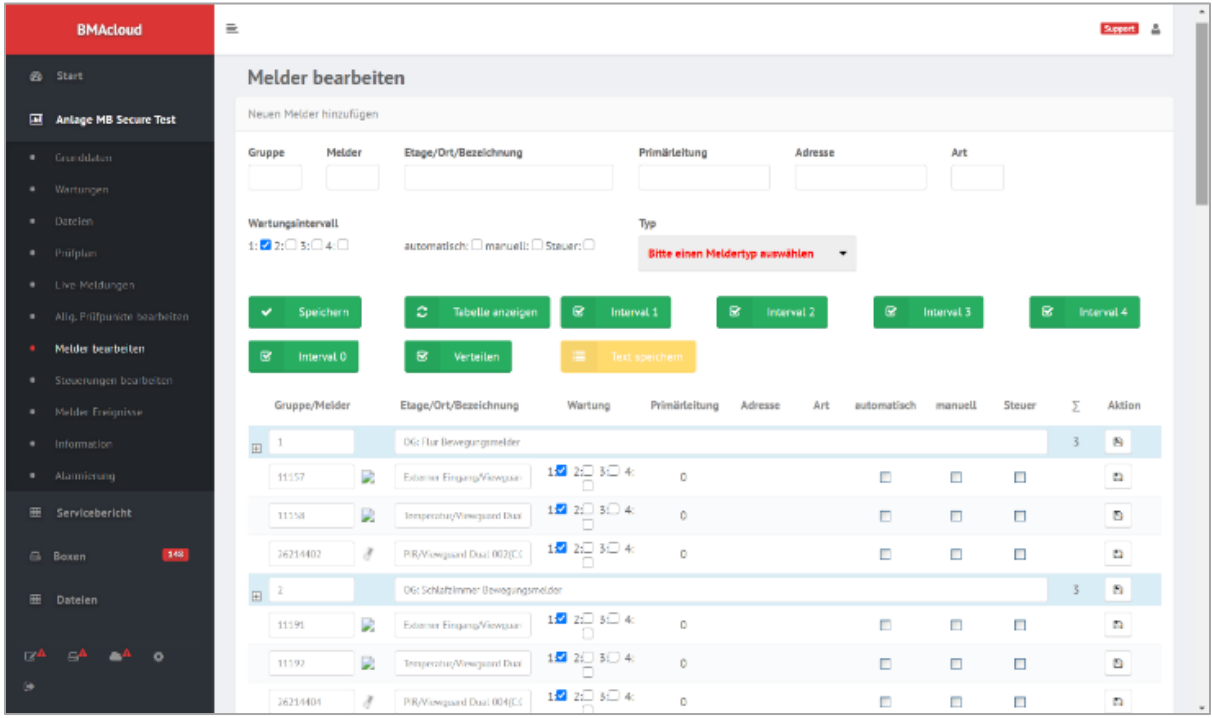

Im MB-Secure Programmiertool können Sie die Konfiguration der Anlage als zip-Datei exportieren:

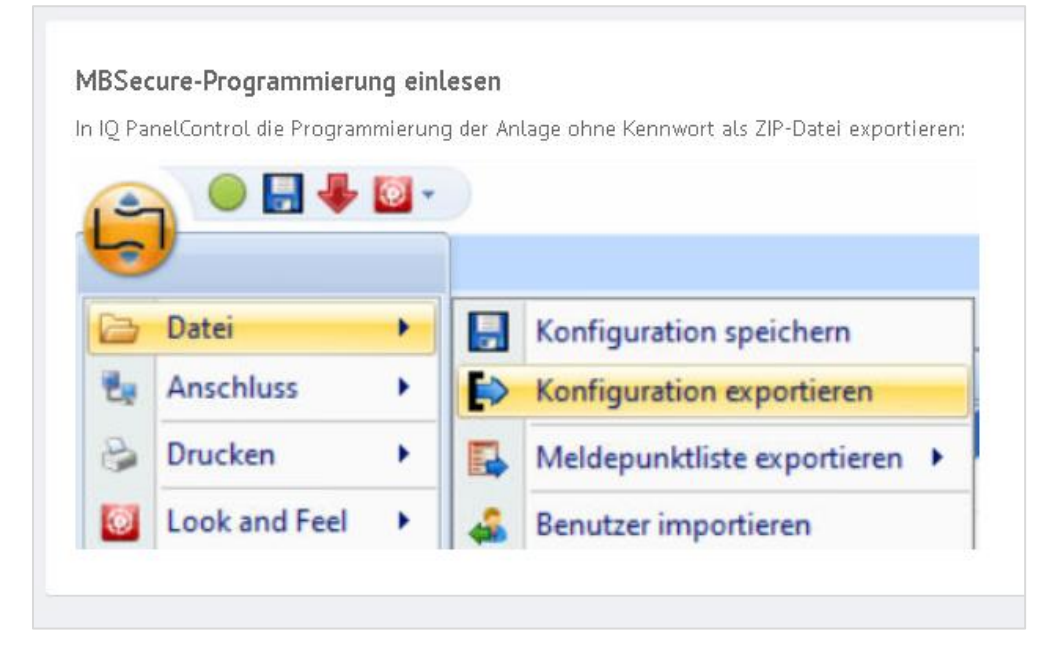

- Achtung Programmierung darf kein Passwort haben.
- Bitte das mit Stand Juni aktuelle , Panel Control' verwenden